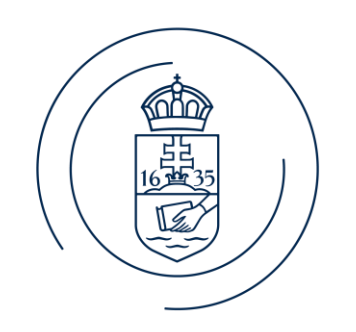

#### ELTE | IK **INFORMATIKAI KAR**

#### E l ő a d ó n e v e BigData architektúrák és elemző módszerek

1. gyakorlat

#### Bemutatkozás

- Varga Dániel, adjuntkus (Információs Rendszerek Tanszék)
- E-mail: vargadaniel@inf.elte.hu
- Weboldal: vargadaniel.web.elte.hu
- Szoba: Déli épület, 2.506
- Használt rendszerek:
	- canvas.elte.hu ZH-k
	- MS Teams üzenetek, hirdetések

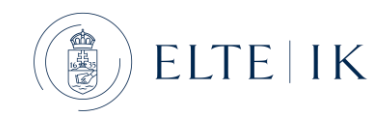

#### Tematika

- Architektúra ismeretek
	- Hadoop
	- Spark
	- MapReduce
- Elemző módszerek
	- Python (pandas, sklearn, numpy)
	- Vizualizáció (matplotlib)
	- SparkML, SKLearn

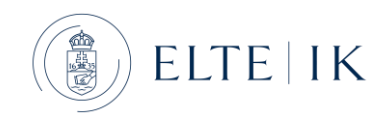

# Követelmények

- Három részből fog állni:
	- Hadoop: beadandó
	- Spark: ZH
	- Python: ZH
- A három jegy átlaga megadja a gyakorlati jegyet

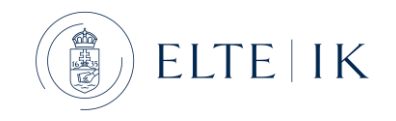

#### Hadoop

- Nyílt forráskódú keretrendszer
- Lehetőséget ad nagy adathalmazok feldolgozására számítógép klaszterek használatával
- Fő részei
	- Hadoop Distributed File System (HDFS) elosztott fájlrendszer
	- MapReduce programozási modell
	- YARN erőforrás menedzser

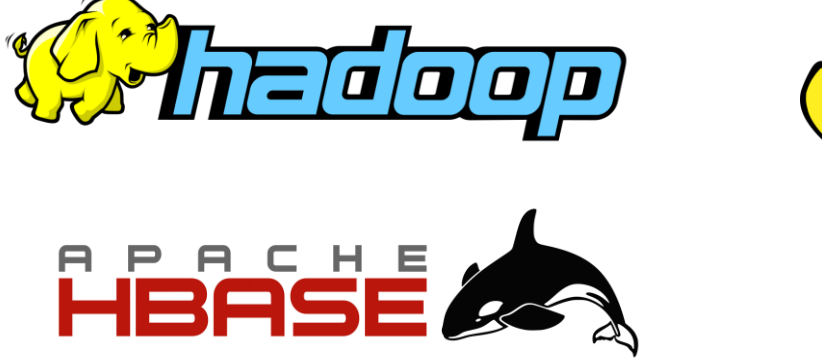

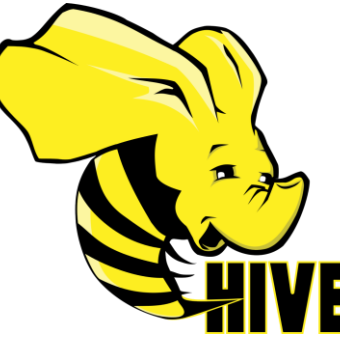

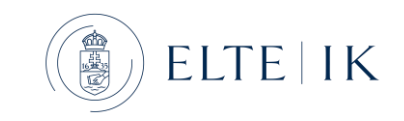

# Mai gyakorlat célja: hadoop környezet kialakítása

- Töltsd le a <u>BigData.7z</u> fájlt és csomagold ki a C:\BigData mappába
- Add hozzá a felhasználó PATH környezeti változójához a C:\BigData\hadoop-3.3.6\bin útvonalat.
- BigData.7z letöltési linkek:
	- <http://oktnb16.inf.elte.hu/ggombos/bigdata/BigData.7z>
	- [https://drive.google.com/file/d/1aytbxZ18CNtQ1JepEb1zM7LpmVRp](https://drive.google.com/file/d/1aytbxZ18CNtQ1JepEb1zM7LpmVRpLYmq/view?usp=sharing) [LYmq/view?usp=sharing](https://drive.google.com/file/d/1aytbxZ18CNtQ1JepEb1zM7LpmVRpLYmq/view?usp=sharing)

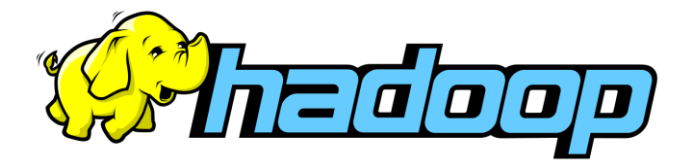

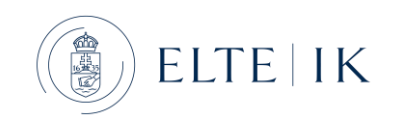

# Fejlesztői környezet: Eclipse

- Indítsuk el az Eclipset (a C:\BigData mappából) és állítsuk be a MapReduce nézetet.
- Logoláshoz a következő fájlt kell bemásolni a projekt src mappájába: https://vargadaniel.web.elte.hu/download/log4j.properties

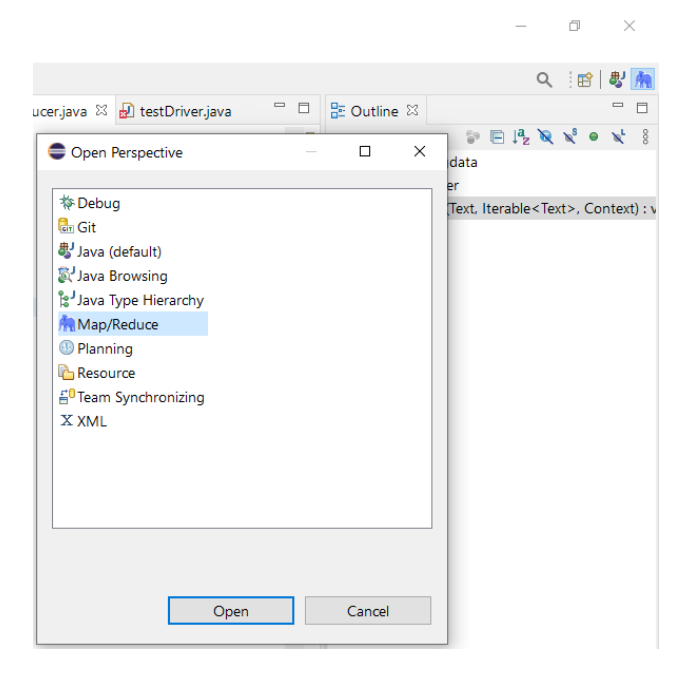

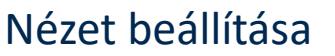

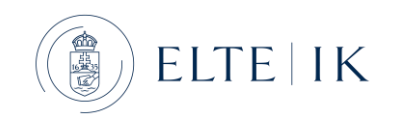

# MapReduce projekt létrehozása Eclipseben

• 1. lépés: projekt létrehozása

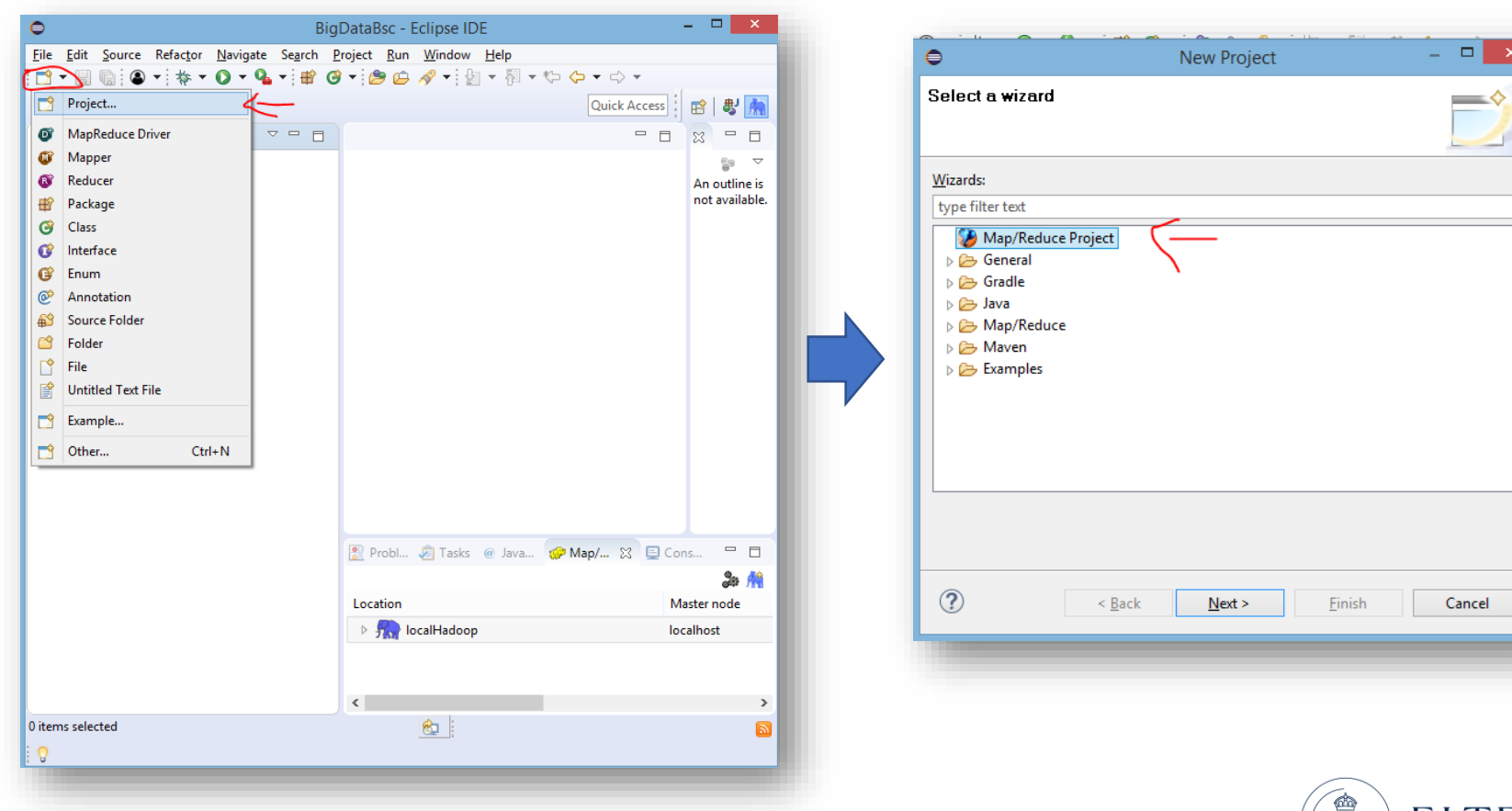

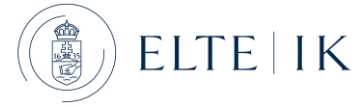

# MapReduce projekt létrehozása Eclipseben

• 2. lépés: Hadoop elérési útvonal beállítása

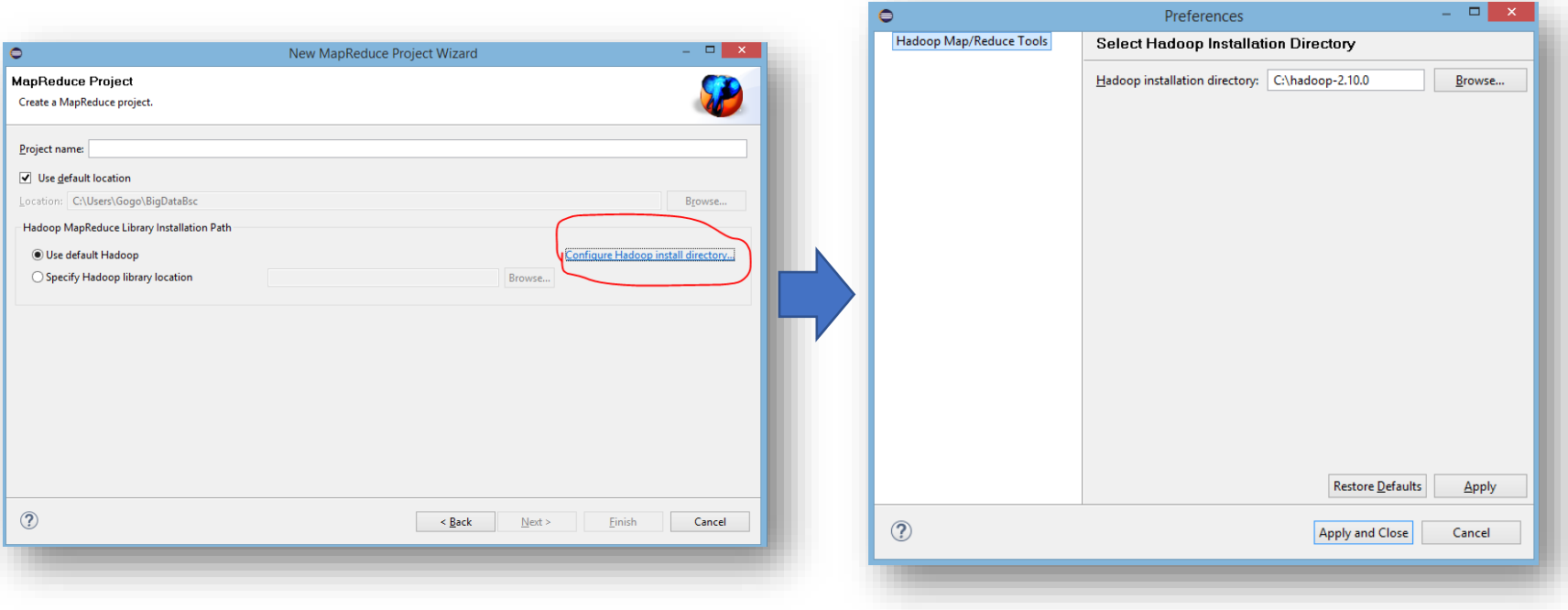

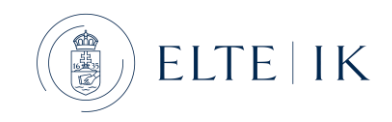

# MapReduce projekt létrehozása Eclipseben

- 3. lépés: Java package létrehozása
- 4. lépés: Mapper, Reducer és Driver létrehozása

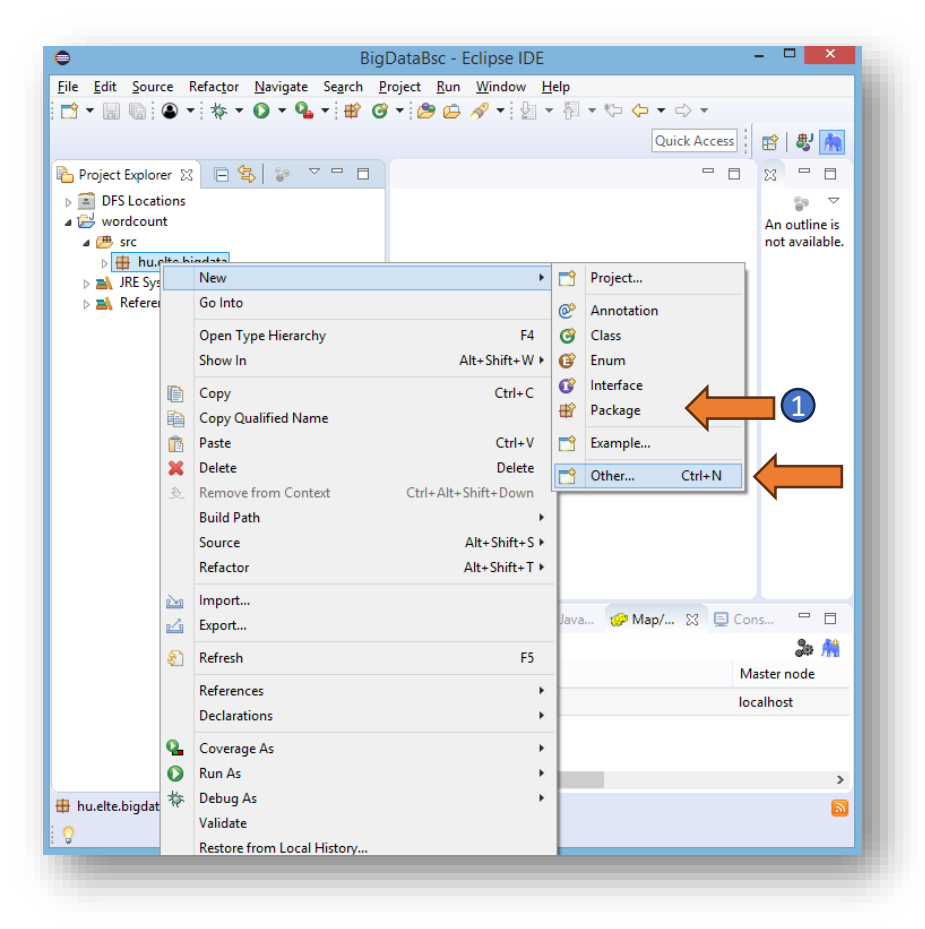

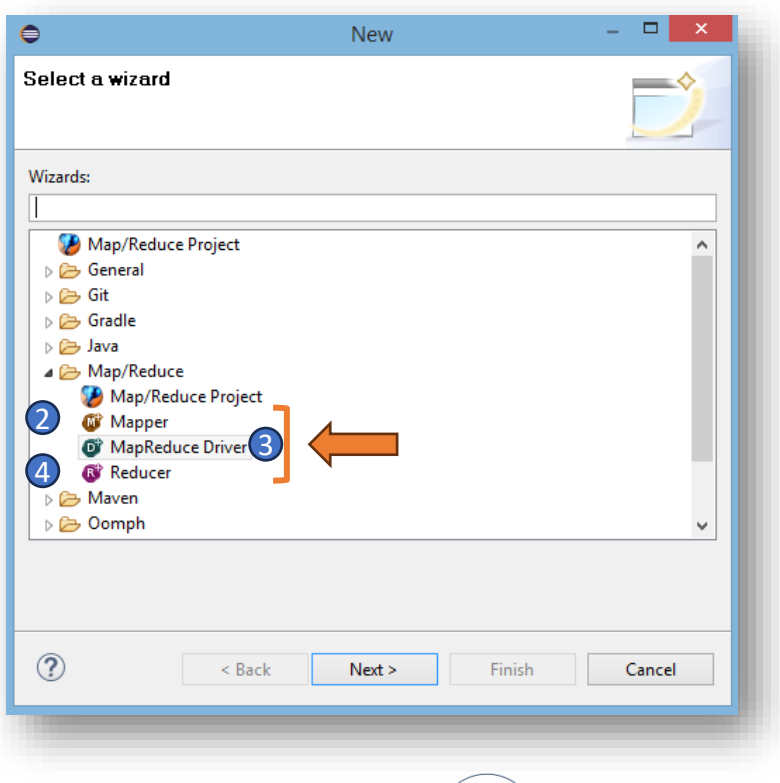

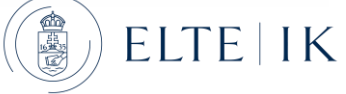

#### Feladat: WordCount

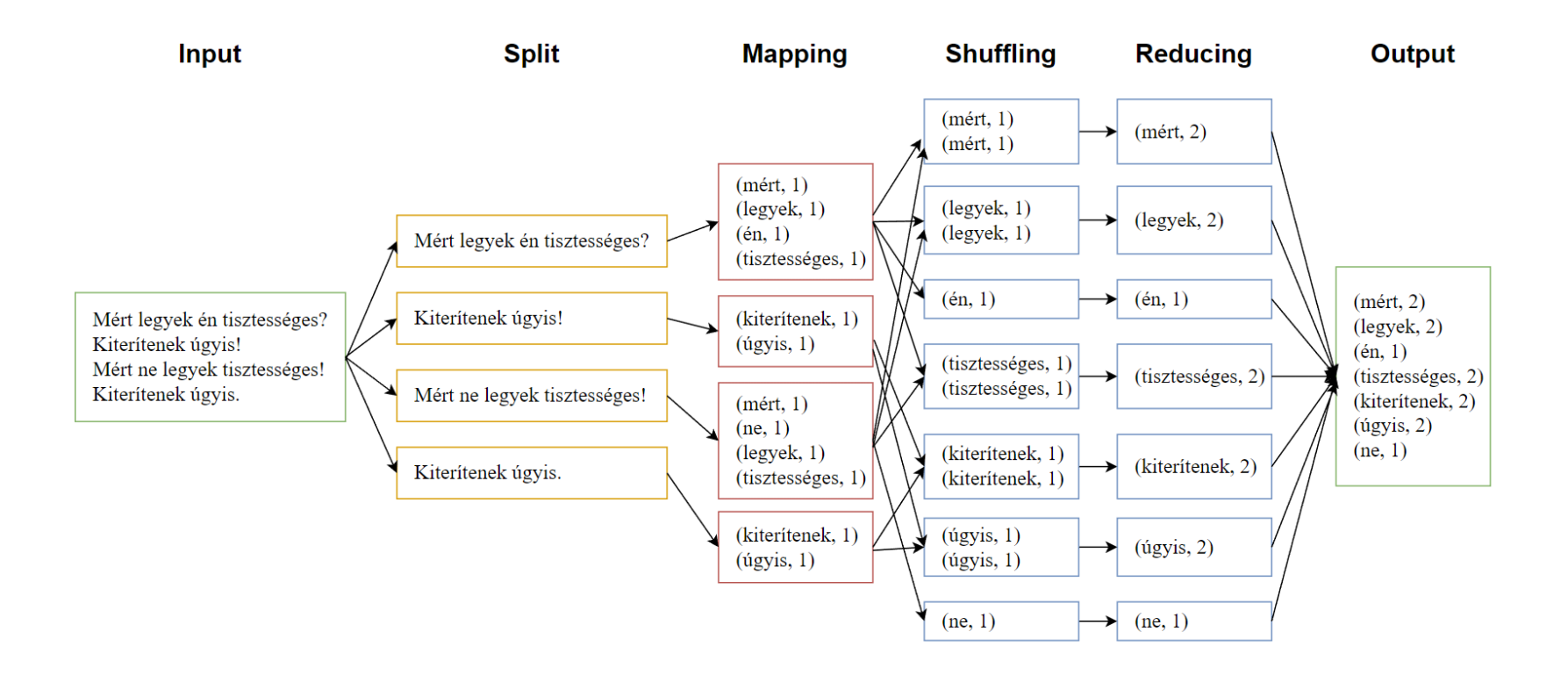

#### Szöveg: József Attila - Két hexameter

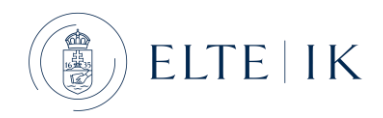